## Version 2.1.9 Enhancements

Prescription Image Auto Display – While in "Checking Mode", either the scanned image or the eScript message can be displayed automatically. All other functionality to have the prescription verified remains the same. Please contact Cypress to have this feature enabled on your desired workstation.

Claim Reversal Excluded fields – Certain insurance carriers will reject a claim reversal if certain standard fields are submitted. Often, this is found when reversing a COB/OHC claim. RxBLU can now be configured by plan, to have these "unwanted" fields not sent. Please contact Cypress to have this configured by plan, where needed.

PMP Reporting – the Estimated Days Supply is now being checked for and included in all PMP submissions.

Preferred Prompt - The question asking to change to a Preferred Item has now been disabled from asking in the event the claim was paid and you are editing the prescription.

Bucket List Viewing Order – The oldest prescriptions are at the top to the most current at the bottom.

**eScript Queue** – when changing back to viewing the eScripts by date (ie, entering a number in the search box), the newest is at the top.

Viewing the Imprint on the Screen – If the product imprint text exceeds what is viewable, you will see the message "See HINT for full description". Hover the mouse over the imprint box to see the full description.

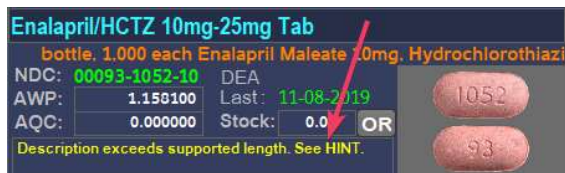

Recording of Paid/Unpaid Claims – When in the Adjudication screen, if you had multiple transactions (paid and rejected), if you clicked on one of the earlier rejected claims, the program would record the prescription as unpaid, when exiting the adjudication screen. We now take the last transaction and identify that as the paid or unpaid status when leaving the adjudication window.

Minimum Inventory Alerts – The program now will compare the Quantity you entered for the prescription to the qty on-hand for the selected medication. If the quantity is less than the on-hand amount, this is where the Low Inventory message will appear. NOTE: Low inventory messages can be suppressed if you wish to not see them. Call Cypress to have this set accordingly.

More Current NDC Alert Message – This message now requires a "Y" to move past it. Prior versions allowed the user to continue filling the prescription.

Scanning a Single Patient Document – By going into the patient detail, clicking on the NOTES box, you can add a note and scan a single document, such as a driver's license or Insurance Card. Enter the notes description that relates to the stored image. This is where you can go back and view the scanned image.

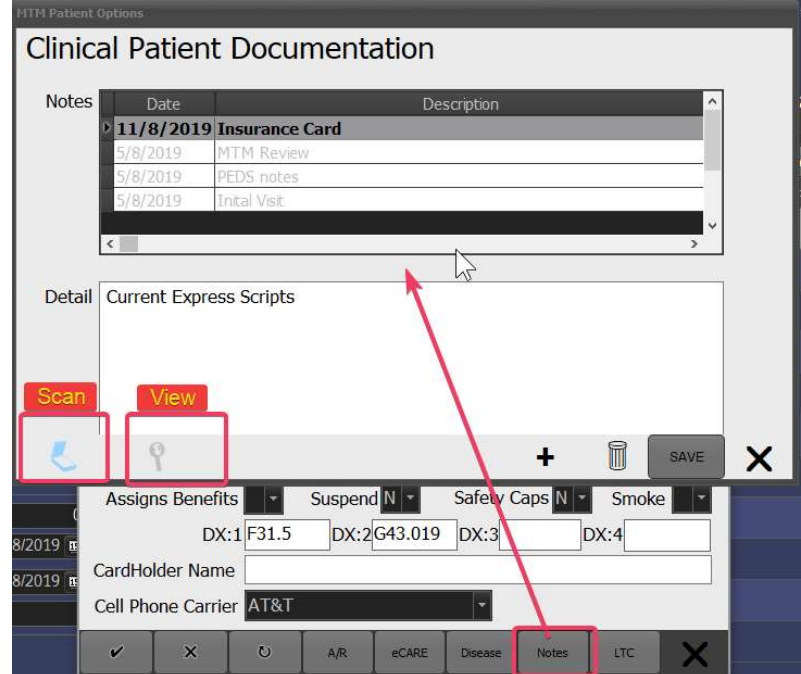

Adjudication Print Screen Button - This button is now displayed, also, on the main Adjudication near the bottom along with all override buttons.

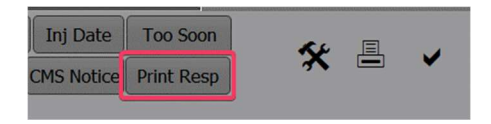

eScript Archive Search – From the main RxBLU, under the "System" menu, you can select "Find Archived eScripts". Based on patient last name and medication name, it will display past processed, deleted, or archived eScripts. You are able to add them back to the queue to process. Please note that the window will allow you a "number of days ago" to search back. The higher the number, the longer the search will take. Please allow the program to perform this search.

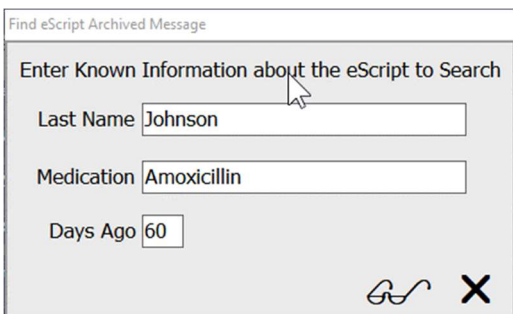

Number of Approved Refills on an eScript Refill Response – When receiving an eScript Refill Response and you copy to a new prescription, the number of refills was not decrementing by one. This is now being done.

New Requirements to delete a refill prescription – The prescription first must be voided before you can delete it. This is to ensure perpetual inventory is adjusted before the deletion of the prescription. Still required also, is that the prescription cannot have a paid status, or submitted to PMP.

## Report Changes

End of Day – Additional fields have been added to the report. The daily report includes the Date written, original fill date, original and remaining refills, and the prescriber DEA number if the medication is a controlled substance. The DEA is found next to the prescriber name.

Pickup Reminder Report – This report can now have a custom type message. This message is configured on the cloud server. When running this report, it will send a text message to any patient that has not picked up their prescription within a set number of days ago. Please submit via email the phrase you wish to have the patient read, when receiving their text message. (Requires a Cypress SMS subscription for unlimited text messages).

Prescription Listings – This report now has an option to include Voided prescriptions. Also, some functionality corrections were made when searching medications by name and with the "Generic Equ" option.

Plan Margin Content – the BIN and PCN are now included when printing the plan name.